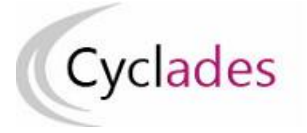

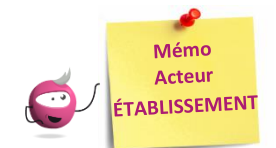

# **MODIFICATION DES PROTOCOLES – EPS en CCF**

Cette fiche mémo a pour but de vous présenter les activités liées à la modification ou la suppression des protocoles pour l'EPS CCF.

À l'issue de cette fiche mémo, vous saurez modifier/supprimer des protocoles.

## *Prerequis* **:**

- la Commission Académique d'EPS ou éventuellement le gestionnaire DEC a défini la période de saisie des protocoles en établissement,
- la date de début de cette période est atteinte,
- les protocoles ne sont pas transmis pour validation (à la Commission Académique EPS ou éventuellement au gestionnaire DEC).

# **Modifier les protocoles**

#### **Activité « EPS - Consulter/modifier des protocoles »**

Dans cette activité, je peux modifier/supprimer un protocole.

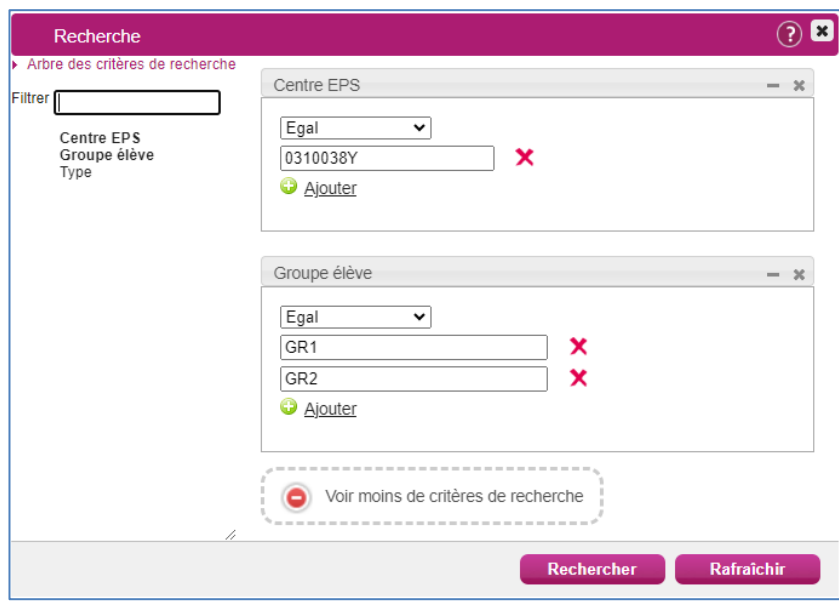

Tout d'abord des critères de recherches vous sont proposés. Le centre EPS est rempli par défaut et est non modifiable. Vous pouvez ajouter un critère (ou plusieurs) pour cibler plus précisément les protocoles à gérer. Dans l'exemple ci-dessus c'est le critère de recherche « Groupe élève » qui est utilisé.

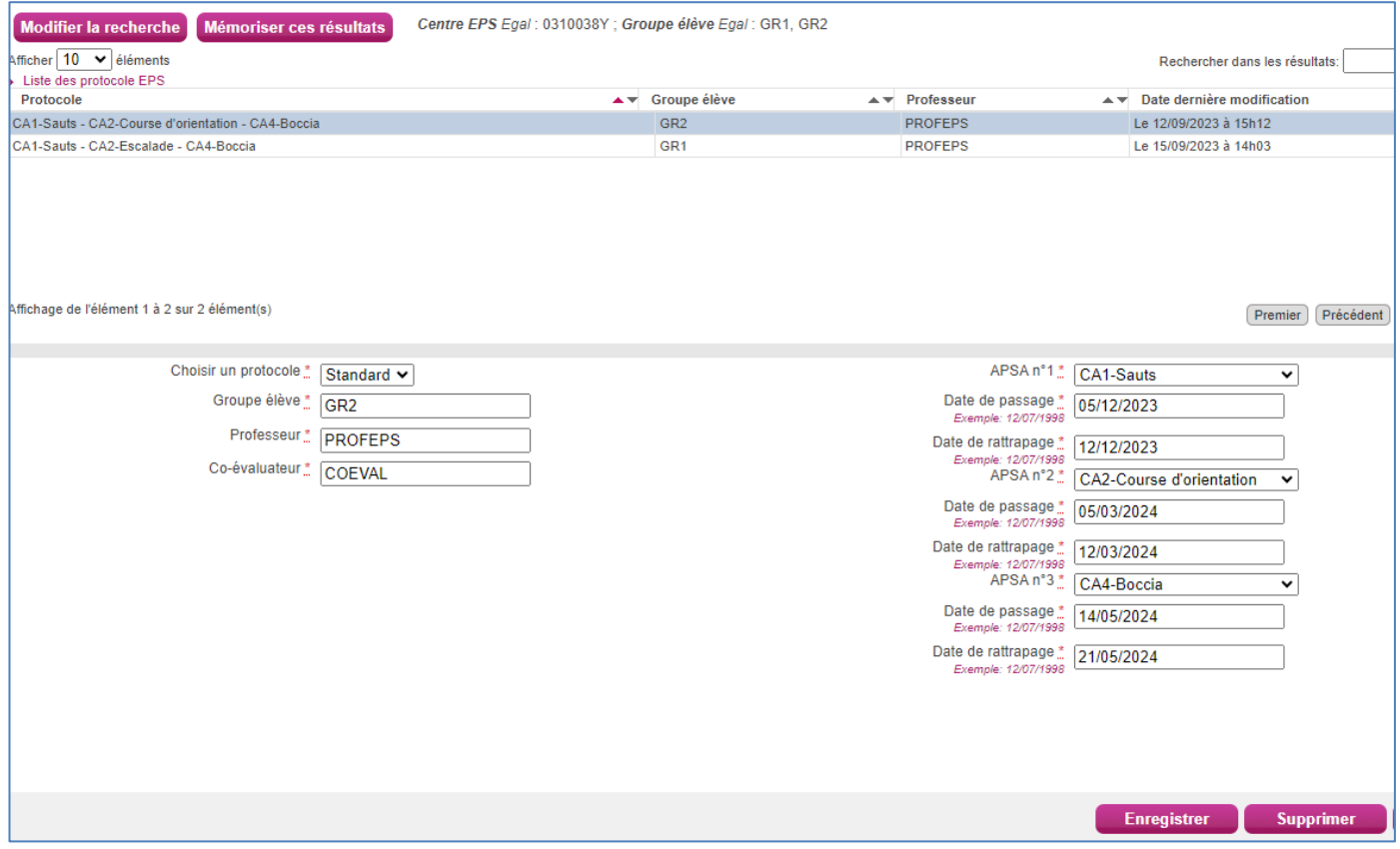

Dans la partie haute de l'écran sont affichés les protocoles correspondant à vos critères de recherche. Lorsque vous sélectionnez un protocole à modifier, son détail s'affiche dans la partie basse de l'écran.

#### **Cas du protocole adapté**

Le protocole « Adapté » sert pour les candidats avec aménagement.

Dans le cas du protocole adapté,

- Aux BGT et au BCP, 2 APSAs au moins peuvent être sélectionnées, la troisième est facultative,
- Au CAP, au moins une APSA doit être sélectionnée, la deuxième est facultative.

#### **Comment est constituée la liste des APSAs à sélectionner ?**

Si une liste d'APSAs a été validée par le Commission Académique EPS ou éventuellement par la DEC pour votre établissement, cette liste sera présentée. S'il manque une APSA gérée par votre établissement, le chef d'établissement contacte l'inspection pédagogique régionale d'EPS régionale pour demander l'ajout de l'activité.

Si aucune APSA n'a été validée pour votre établissement, elles seront toutes présentées.

Pour un protocole standard les APSAs sélectionnées doivent être de champs d'apprentissage différents.

Le type « National » d'une APSA ne concerne que les candidats du BGT. Pour ce même domaine, pour un protocole standard, au moins deux activités doivent être de type National. La troisième activité peut être de type Académique ou Etablissement.

Lorsque que le protocole est finalisé, vous l'enregistrer en cliquant sur le  $\Box$  Enregistrer  $\Box$  bouton : .

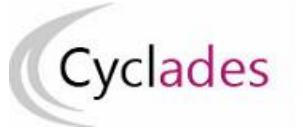

L'icône **qui s'affiche vous indique que le protocole est enregistré. Vous pourrez le transmettre** à la Commission Académique EPS.

**Nota 1 !** Si les protocoles ont été transmis à la commission, le chef d'établissement doit demander une réouverture à l'inspection pédagogique régionale d'EPS pour permettre une modification d'un protocole « standard **». Il est possible de modifier ou d'ajouter un protocole « adapté » tout au long de l'année sans validation.** Ces protocoles adaptés peuvent concerner un ou plusieurs élèves. Si un élève bascule dans une évaluation adaptée, il est possible de le retirer du protocole standard vers le protocole adapté (voir Mémo « ASSOCIER DES ÉLÈVES À UN PROTOCOLE »).

**Nota 2 !** Les passages d'APSAs (et éventuels rattrapages) ne doivent pas se dérouler aux dates réservées définies par la Commission Académique EPS.

# **Supprimer les protocoles**

## **Activité « EPS - Consulter/modifier des protocoles »**

Pour supprimer un protocole il faut sélectionner le protocole et cliquer sur le bouton :

Une fenêtre de confirmation s'affiche :

Attention, vous allez effectuer une suppression, confirmez-vous?  $\alpha$ Annuler

Si je confirme, le protocole est supprimé et l'icône s'affiche :

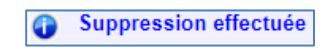

**Supprimer**